## Digitale Ausgaben in einem Kursbereich nutzen

- 1 Als Kursteilnehmende/r können Sie alle von Ihrer Kursleitung registrierten Lehrwerke im jeweiligen Kurs auffinden und verwenden. Ihre Kursleitung/vhs führt für Sie in diesem Fall eine Sammelbestellung durch, sodass Sie die Lizenz für Ihr Lehrwerk nicht selbst erwerben müssen.
- 
- 2 Zur Nutzung des Lehrwerks navigieren Sie zum Menü **›** [Meine Kurse](https://www.vhs.cloud/wws/1243.php?sid=67728721167732242265246570330984839347679800648650958265727152722020S60d4c60a) und der Funktion "Bücher" innerhalb eines vhs.cloud-Kursbereichs.

Mit dem ersten Klick in das eingefügte Lehrwerk aktivieren Sie Ihre Laufzeit (14 Monate) und können ab jetzt auf alle Inhalte des Lehrwerks von der vhs.cloud aus zugreifen.

Gleichzeitig wird das Lehrwerk auch in Ihr privates Bücherregal auf dem Schreibtisch übertragen, sodass der Zugriff auch über den Kurs hinaus für die Dauer der Laufzeit möglich ist.

Wir wünschen viel Spaß beim Lernen!

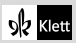